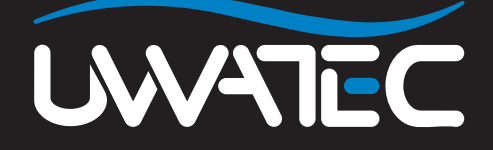

Multigas Predictivo para

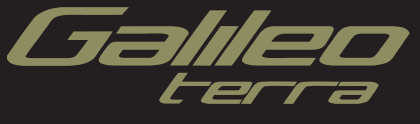

# **ÍNDICE**

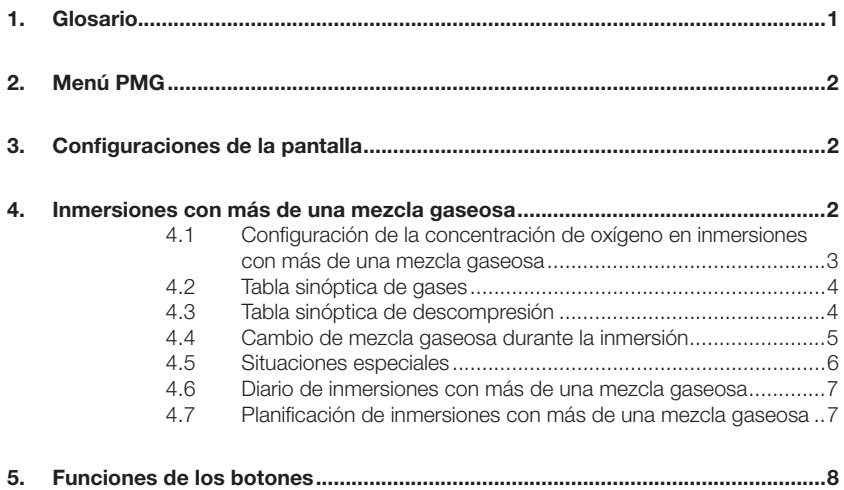

### *1. Glosario*

**Cambio de gas** La acción de cambiar de un gas respirable a otro.

- **Multigas** Hace referencia a inmersiones en las que se utiliza más de una mezcla gaseosa (aire y/o Nitrox).
- **PMG** Predictive Multi Gas (algoritmo predictivo para varios gases), hace referencia a un algoritmo capaz de incluir hasta tres mezclas de Nitrox distintas en sus cálculos de descompresión.
- **Profundidad** La profundidad a la que el submarinista pretende cambiar a una mezcla<br> **de cambio** con mayor concentración de oxígeno utilizando la opción Multi Gas en el **de cambio** con mayor concentración de oxígeno utilizando la opción Multi Gas en el algoritmo ZH-L8 ADT MB PMG.

### *2. Menú PMG*

Luego de instalar la actualización PMG, encontrará un nuevo submenú bajo el menú **DIVE SETTINGS**. El menú se llama **PMG** y le permite escoger que Galileo sea un ordenador para un solo gas (**OFF**) o un ordenador multi gas(**ON**).

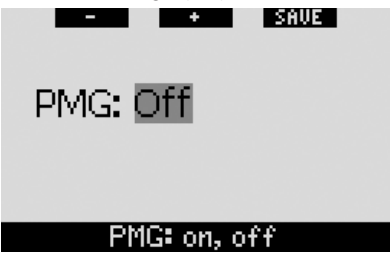

Cuando el **PMG** está en **OFF**, Galileo se comporta de la misma manera que la versión para un solo gas. Cuando el **PMG** está en **ON**, Galileo cambiará en varios aspectos:

- se agrega una línea en el submenú de ajustes de O2 que le permitirá elegir entre una de tres botellas.

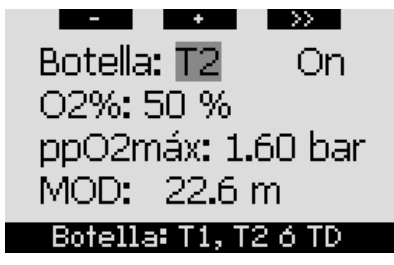

- si usted **mantiene pulsado** el botón central, tanto en superficie como durante la inmersión, aparecerá la **TABLA SINÓPTICA DE GASES** , la cual le dará un panorama general de todas las mezclas inmediatamente.

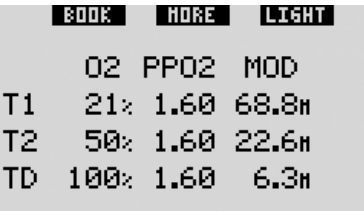

- si usted **pulsa** el botón central de la **TABLA SINÓPTICA DE GASES** durante la inmersión, aparece la **TABLA SINÓPTICA DE DESCOMPRESIÓN**,

la cual muestra los cálculos de descompresión para PMG y también el cómputo para un solo gas en el nivel MB activo y también en el Nivel 0 (L0) de MB.

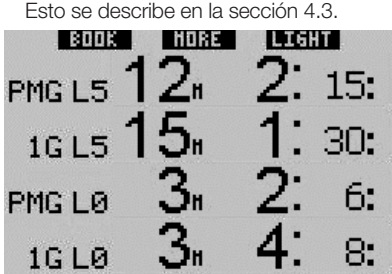

### *3. Confi guraciones de la pantalla*

La configuración **LIGHT** no admite inmersiones con más de una mezcla gaseosa. Si ha escogido la configuración **LIGHT** y define más de una mezcla gaseosa, la configuración de la pantalla cambiará automáticamente a **CLASSIC** durante la inmersión.

### *4. Inmersiones con más de una mezcla gaseosa*

## - *NOTA:*

 *Para que Galileo admita inmersiones con más de una mezcla gaseosa, debe confi gurar el* **PMG** *en* **ON***.*

Galileo está equipado con el algoritmo ZH-L8 ADT MB PMG. PMG significa Predictive Multi Gas, lo que quiere decir que, cuando programe más de una mezcla gaseosa, Galileo preverá el cambio a los gases con mayor concentración de oxígeno en las profundidades que defina y le ofrecerá en todo momento un plan de descompresión integral para todas las mezclas gaseosas que haya programado. En otras palabras, recibirá el crédito correspondiente en cualquier momento de la inmersión por los gases adicionales que lleve consigo. Además, Galileo también puede mostrarle el plan de descompresión que deberá seguir si finalizase la inmersión utilizando únicamente la mezcla gaseosa con la que esta respirando en ese momento, para que esté preparado en caso de imprevistos.

#### $\blacktriangle$  **ADVERTENCIAS**

- Las inmersiones con más de una mezcla gaseosa comportan riesgos mucho mayores que con una sola mezcla y cualquier error que cometa el submarinista puede comportar lesiones graves o incluso la muerte.
- Durante inmersiones con más de una mezcla gaseosa, compruebe en todo momento que está respirando de la botella pertinente. Si respira de una mezcla con alta concentración de oxígeno a una profundidad incorrecta, podría morir al instante.
- Marque todos sus reguladores y botellas para evitar cualquier confusión a la hora de identificarlos
- Antes de cada inmersión y después de cambiar una botella, compruebe que todas las mezclas gaseosas estén ajustadas con el valor correcto para la botella que les corresponde.

Galileo le permite utilizar hasta tres mezclas gaseosas durante una inmersión (sólo de aire y Nitrox). Estas tres mezclas están etiquetadas como T1, T2 y TD y deben estar en orden ascendente en términos de contenido de oxígeno. Es decir, T1 debe tener la concentración de oxígeno más baja; T2, un valor intermedio; y TD, la concentración de oxígeno más alta de las tres. También es posible utilizar dos o más botellas con la misma concentración de oxígeno. Si sólo va a bucear con dos mezclas, utilizará las botellas T1 y TD.

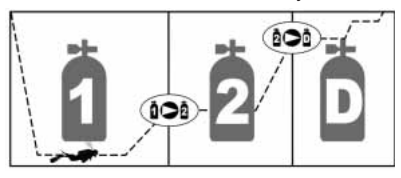

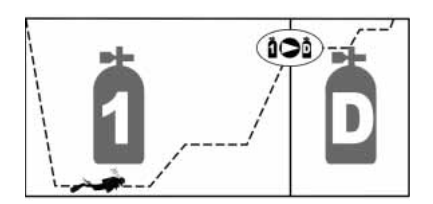

#### *4.1 Confi guración de la concentración de oxígeno en inmersiones con más de una mezcla gaseosa*

Para configurar la concentración de oxígeno de las botellas T1, T2 y TD, debe acceder al **menú** de aiuste del **O**<sub>2</sub>.

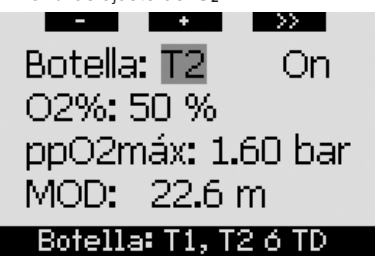

Cuando aparezca en pantalla el mensaje **BOTELLA**, utilice los botones **-** y **+** para escoger la botella para la que desea ajustar la concentración de oxígeno. **Pulse >>** para escoger **ON** u **OFF**, y utilice los botones **-** y **+** para cambiar de uno a otro. **Pulse >>** de nuevo para bajar una línea, hasta la concentración de oxígeno. Luego de ajustar la concentración de oxígeno, **si pulsa >>** se moverá una línea abajo hasta la ppO<sub>2</sub>max. Note que la MOD para las botellas T2 y TD es en realidad la profundidad de cambio que Galileo utilizará para sus cálculos, alarmas y punto de cambio de gas sugerido. **Pulse SAVE** para guardar los ajustes.

## - *NOTA:*

- *Galileo sólo contemplará en su algoritmo las mezclas gaseosas de*  las botellas que se configuren en **ON** en el menú de ajuste del O<sub>2</sub>.
- *Sólo podrá ajustar la concentración de oxígeno de la botella T2 tras haber ajustado la de la botella TD.*
- *Si confi gura el valor máximo de la ppO2 en OFF , sólo será aplicable para la botella T1. Las botellas T2 y TD estarán siempre limitadas a un valor máximo de ppO2 de 1,6 bares.*
- *Para concentraciones de oxígeno del 80% o superiores, el valor máximo de la ppO2es de 1,6 bares y* no se puede modificar.
- *La concentración de oxígeno de la botella T1 no se puede poner en OFF.*
- *La concentración de oxígeno de la botella T2 sólo se puede ajustar a un valor entre el de la T1 (igual o superior) y el de la TD (igual o inferior).*
- *Galileo añade las etiquetas T1, T2 o TD junto a la etiqueta O2 para identificar la botella activa.*
- *La opción ON/OFF para cada botella le permite pasar con facilidad de 3 a 2 o incluso una mezcla gaseosa sin*  cambiar la configuración actual del *oxígeno.*
- *Si confi gura la botella TD en OFF,*  la T2 también se configurará *automáticamente en OFF.*
- *La MOD para las botellas T2 y TD es la profundidad de cambio para el gas correspondiente. Se trata del valor que Galileo utiliza para sus cálculos, alarmas y puntos de cambio sugeridos.*
- *Galileo no permite que las MOD de*  distintos gases difieran en menos *de 3 m/10 pies.*
- *En inmersiones con más de una mezcla gaseosa, la función de tiempo de restablecimiento de Nitrox tendrá los siguientes efectos:*
	- *o T1 ajustada al 21%*
	- *o T2 y TD en OFF*.

#### *4.2 Tabla sinóptica de gases*

Cuando utilice más de una mezcla gaseosa, Galileo puede mostrar una tabla sinóptica de gases, indicando la concentración de oxígeno, la ppO<sub>2</sub> máxima y la MOD para cada botella.

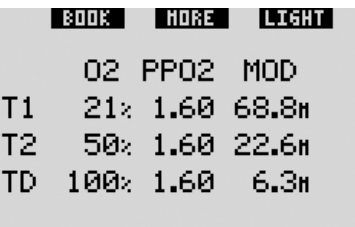

La tabla sinóptica de gases se puede visualizar tanto en la superficie como durante la inmersión. Para acceder a la tabla mientras está en superficie, **mantenga pulsado** el botón central (marcado con **LOG**) desde la pantalla de la hora. Si **pulsa** el botón central una vez, se mostrará la tabla en su función de visualización.

Durante la inmersión, la tabla sinóptica de gases es útil para recordarle a qué profundidad planeó realizar el/los cambio(s) de gas(es). Para acceder a la tabla, **mantenga pulsado** el botón central (marcado como **MORE**). La tabla sinóptica de gases permanecerá en la pantalla durante un máximo de 12 segundos, tras los cuales Galileo regresará a la pantalla normal del ordenador. Si **pulsa** el botón central desde la tabla sinóptica de gases, se mostrará la tabla sinóptica de descompresión, descrita en este apartado.

#### *4.3 Tabla sinóptica de descompresión*

Galileo mostrará los cálculos de descompresión para Predictive Multi Gas en la pantalla principal del ordenador. No obstante, en segundo plano también calcula la descompresión correspondiente si finalizase la inmersión únicamente con la mezcla gaseosa de la que está respirando en ese momento. Si bucea con un nivel de MB superior a L0, Galileo también calcula la descompresión para Predictive Multi Gas y para el gas actual con L0. Todos estos cálculos se muestran a la vez en la tabla sinóptica de descompresión.

Español

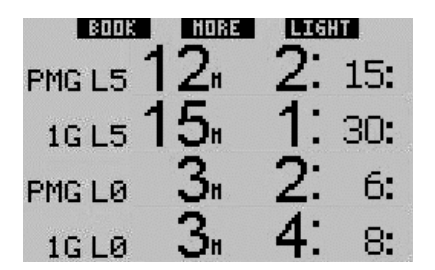

Durante la inmersión, desde la tabla sinóptica de gases, **pulse** el botón central para acceder a la tabla sinóptica de descompresión. En la fila superior, con la etiqueta **PMG L5** (o el nivel de MB que está activo), verá el cálculo de descompresión Predictive Multi Gas para el nivel de MB activo. Será el mismo que el de la pantalla principal del ordenador. Justo debajo, con la etiqueta **1G L5** (o el nivel de MB que está activo), verá el cálculo de descompresión para el nivel de MB activo si finalizase la inmersión con la mezcla gaseosa de la que está respirando en ese momento. A su lado, verá la fila **PMG L0**, que muestra el cálculo de descompresión Predictive Multi Gas para L0 (el mismo que verá también en la secuencia **MORE**), seguido de la fila 1GLO, que muestra el cálculo de descompresión para L0 únicamente para el gas del que está respirando en ese momento. Las dos primeras filas aquí descritas no aparecerán si Galileo está configurado para L0.

La tabla sinóptica de descompresión permanecerá en la pantalla durante un máximo de 12 segundos, tras los cuales Galileo regresará a la pantalla normal del ordenador. **Si pulsa** el botón central mientras se muestra la tabla sinóptica de descompresión, se muestra el perfil de la inmersión. En caso de inmersiones con más de una mezcla gaseosa, Galileo agrega una línea gruesa que indica la MOD de las diversas mezclas gaseosas. En tal caso, la fila vertical pasará a representar el tiempo y la profundidad previstos para el cambio.

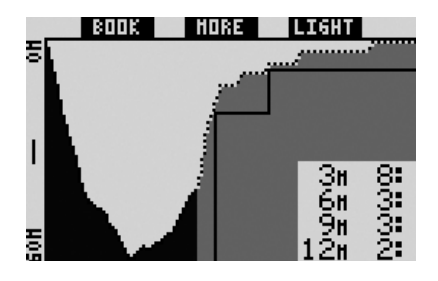

#### *4.4 Cambio de mezcla gaseosa durante la inmersión*

Durante la fase de ascenso, cuando alcance una profundidad correspondiente a la MOD de T2 o TD, Galileo le sugerirá que realice un cambio. Se emitirá una secuencia sonora, y el mensaje **CAMBIO A GAS T2** (o **TD**) aparecerá en la pantalla. A la vez, las etiquetas de los botones izquierdo y central cambiarán a **SAVE** y **>>**, respectivamente. Tendrá 30 segundos para responder a este mensaje, de lo contrario, Galileo considerará que la botella T2 (o TD) no existe y adaptará el plan de descompresión en consecuencia. Puede:

- **Pulsar** o **mantener pulsado SAVE** para confirmar el cambio de gas.
- **Pulsar** o **mantener pulsado >>** para escoger el siguiente gas de la secuencia y, a continuación, **pulsar** o **mantener pulsado SAVE** para confirmar el cambio.
- **Mantener pulsado** el botón derecho para poner fin al procedimiento de cambio de gas sin realizar ningún cambio.

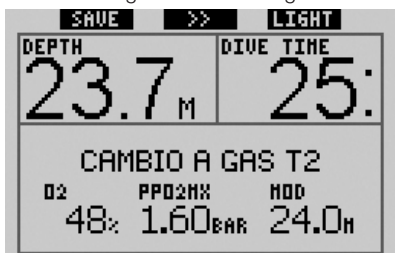

## - *NOTA:*

- *Empiece a respirar de la botella con la nueva mezcla gaseosa antes de confi rmar el cambio.*
- *Si escoge una botella distinta a la sugerida por Galileo, es posible que la alarma MOD se dispare y cambie el plan de descompresión.*

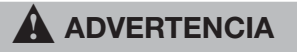

Compruebe siempre que esté cambiando al gas pertinente. De lo contrario, podrá sufrir lesiones graves o incluso la muerte.

Si confirma el cambio, el mensaje **CAMBIO A GAS T2** (o **TD**) **REALIZADO** aparecerá en la pantalla durante 4 segundos. Si sale sin confirmar el cambio, el mensaje **EXCLUSIÓN T2** (o **TD**) aparecerá durante 4 segundos.

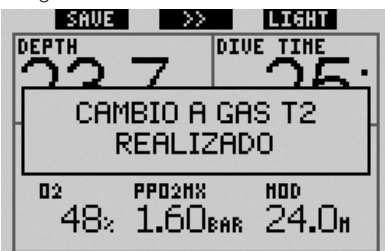

#### *4.5 Situaciones especiales*

#### *4.5.1 Vuelta a una mezcla gaseosa con menor concentración de oxígeno*

Puede que se presenten situaciones en las que tenga que volver a cambiar a un gas con menor concentración de oxígeno que el gas del que está respirando. Esto puede suceder, por ejemplo, si desea descender a una profundidad mayor que la MOD del gas actual, o si se queda sin gas en la botella TD durante la descompresión. En estos casos, podrá iniciar el cambio de gas manualmente **manteniendo pulsado** el botón izquierdo. Galileo mostrará el mensaje **CAMBIO A GAS T1** (o el siguiente gas de la secuencia) y su MOD. Las etiquetas de los botones izquierdo y central cambiarán a **SAVE** y **>>**, respectivamente. Pulse **>>** para escoger la botella que desee utilizar y, a continuación, **pulse** o **mantenga pulsado SAVE** para confirmar el cambio. Galileo mostrará el mensaje **CAMBIO A GAS T1** (o **T2**) **REALIZADO** y adaptará el plan de descompresión en consecuencia. Si desea interrumpir el procedimiento de cambio de gas, **mantenga pulsado** el botón derecho.

#### *4.5.2 Cambio de gas no realizado a la profundidad prevista*

Si no confirma el cambio de mezcla gaseosa en 30 segundos a partir del aviso de Galileo, la mezcla gaseosa en cuestión quedará excluida de los cálculos de descompresión y el plan de descompresión se adaptará en consecuencia.

- Si programó 3 gases y no cambió de la T1 a la T2 al recibir el aviso de Galileo, la T2 quedará excluida de los cálculos, el plan de descompresión se adaptará en consecuencia y Galileo seguirá funcionando únicamente con las botellas T1 y TD.
- Si programó 3 gases y no cambió de la T2 a la TD al recibir el aviso de Galileo, la TD quedará excluida de los cálculos, el plan de descompresión se adaptará en consecuencia y Galileo seguirá funcionando únicamente con la T2.
- Si programó 2 gases y no cambió a la TD al recibir el aviso de Galileo, el plan de descompresión se adaptará en consecuencia para refleiar el uso únicamente de la T1.

Galileo le avisa del cambio en los cálculos de descompresión mostrando el mensaje **EXCLUSIÓN T2** (o **TD**) durante 4 segundos.

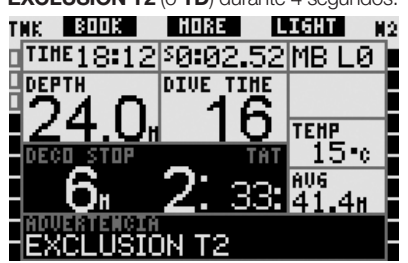

## - *NOTA:*

 *Si, después de que Galileo haya cambiado el plan de descompresión para refl ejar el cambio de gas no realizado, vuelve a descender por debajo de la MOD de la mezcla gaseosa a la que no ha cambiado, Galileo volverá a introducir ese gas en sus cálculos y cambiará el plan de descompresión en consecuencia. Esta operación se acompañará con la visualización del mensaje* **INCLUIDO T2** *(o* **TD***)* **OTRA VEZ** *durante 4 segundos.*

Español

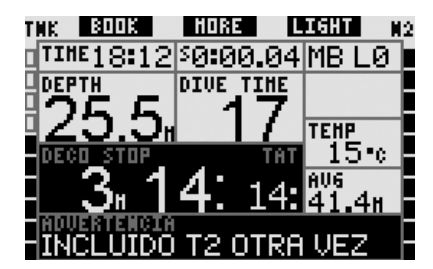

#### *4.5.3 Cambio de gas tardío*

Puede ponerse al día en los cambios de mezclas gaseosas previstos en cualquier momento, seleccionando manualmente el gas pertinente. **Mantenga pulsado** el botón izquierdo para iniciar el procedimiento de cambio de gas. Galileo mostrará el mensaje **CAMBIO A GAS T2** (o **TD**), y su MOD. De esta forma, podrá comprobar con mayor facilidad que está cambiando a un gas seguro. Las etiquetas de los botones cambiarán a **SAVE** (izda.) y **>>** (centro). Pulse **>>** para escoger la siguiente botella que desee utilizar y, a continuación, **pulse** o **mantenga pulsado SAVE** para confirmar el cambio. Galileo mostrará el mensaje **CAMBIO A GAS T2** (o **TD**) **REALIZADO** y adaptará el plan de descompresión en consecuencia. Si desea interrumpir el procedimiento de cambio de gas, **mantenga pulsado** el botón derecho.

#### *4.5.4 Cambio de gas manual a una profundidad mayor que su MOD*

Se pueden presentar situaciones en las que no tenga más elección que cambiar a otra mezcla gaseosa a pesar de encontrarse a una profundidad superior a la MOD de esa mezcla. Galileo no le impedirá realizar esta acción, pero la alarma MOD se activará inmediatamente.

## - *NOTA:*

 *Cambiar el ordenador a una mezcla gaseosa a una profundidad superior a su MOD no es peligroso, pero respirar una mezcla gaseosa a una profundidad superior a su MOD sí que lo es. Galileo le avisará del peligro inminente cuando realice esta acción.*

#### *4.5.5 Descenso a una profundidad mayor que la MOD tras un cambio de gas*

Si, tras haber cambiado a una mezcla gaseosa con una mayor concentración de oxígeno, vuelve a descender inadvertidamente a una profundidad mayor que la MOD de esa mezcla, la alarma MOD se activará de inmediato. Vuelva a cambiar a la mezcla gaseosa adecuada para esa profundidad o ascienda por encima de la MOD de la mezcla de la que está respirando.

#### *4.6 Diario de inmersiones con más de una mezcla gaseosa*

Para las inmersiones realizadas con más de una mezcla gaseosa, Galileo agrega una página en el diario de inmersiones mostrando la configuración de oxígeno para cada botella y la profundidad a la cual se realizó el cambio.

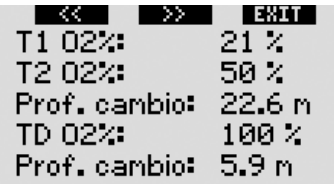

### #2: 11.07.07 @ 12:00

#### *4.7 Planifi cación de inmersiones con más de una mezcla gaseosa*

El planificador de inmersiones tiene en cuenta todas las mezclas gaseosas programadas para calcular los tiempos sin parada o los planes de descompresión. Si ha programado más de un gas, los símbolos T1, T2 (si procede) y TD aparecerán en la pantalla del planificador de inmersiones.

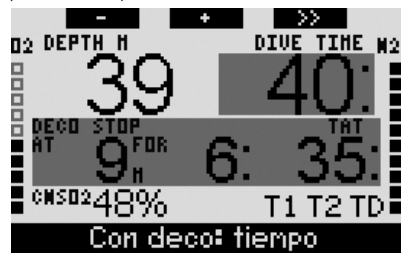

### *5. Funciones de los botones*

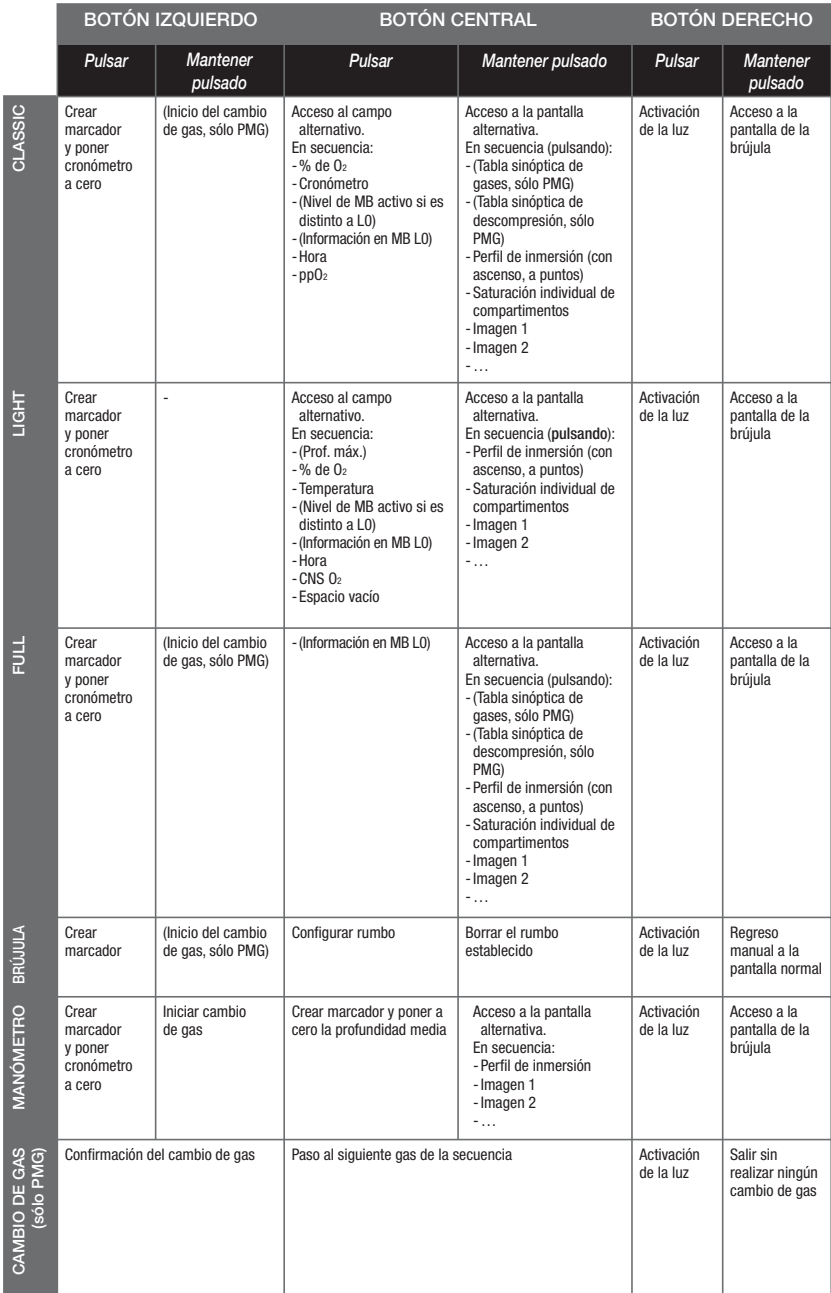

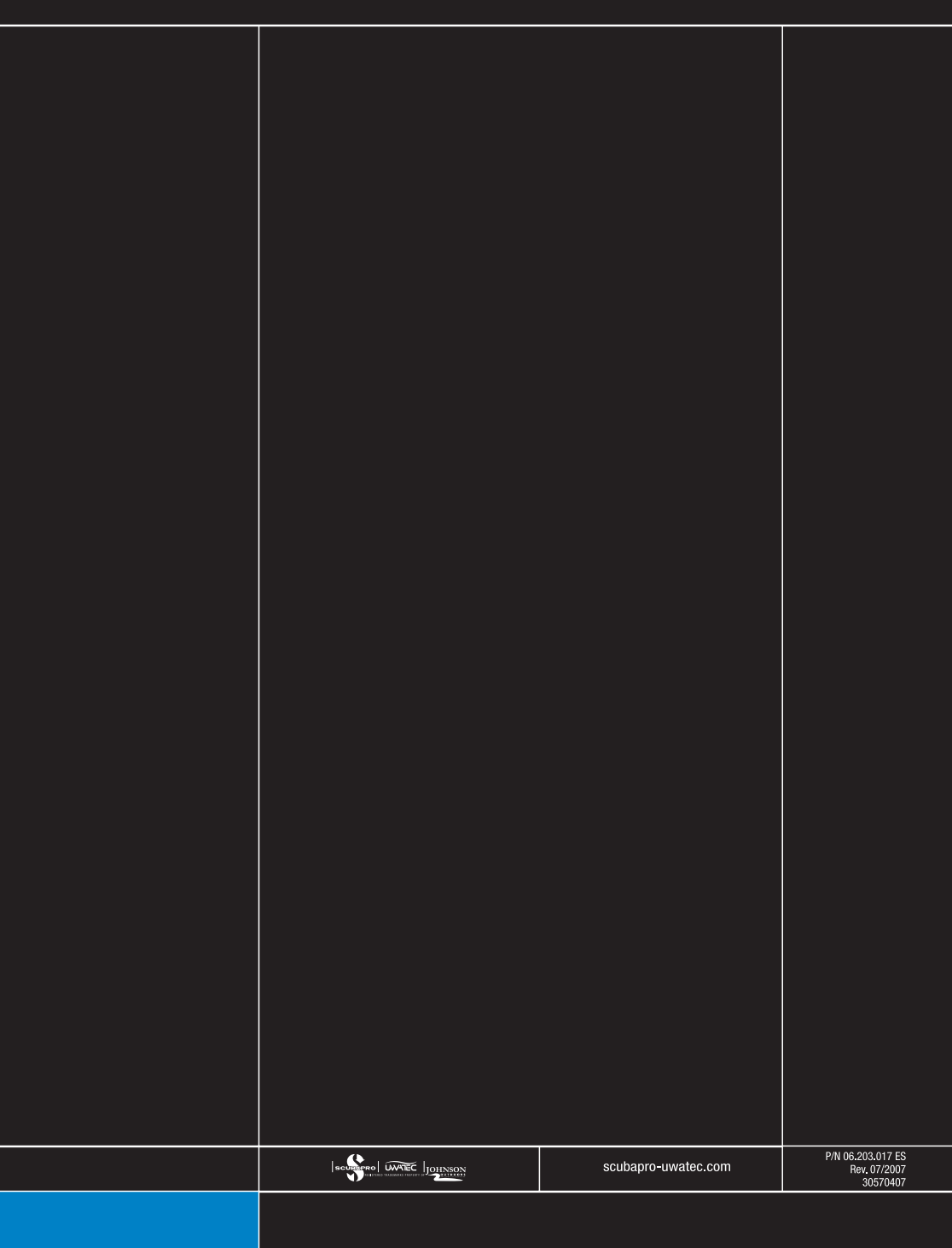